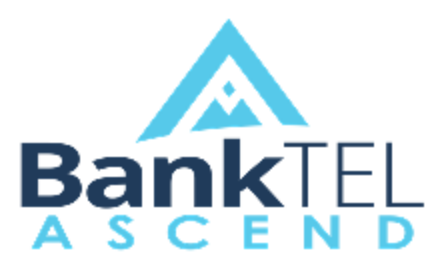

**Release Version 2018.4.1.0**

#### **Key Features and Enhancements included in this version:**

## System-Wide

### **Notification UI Overhaul**

 Notification UI has been streamlined to include Notification Type Filter added to lefthand side of window. The new Notifications window defaults to show all Notifications but can be filtered to show only Notifications within a specific category

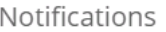

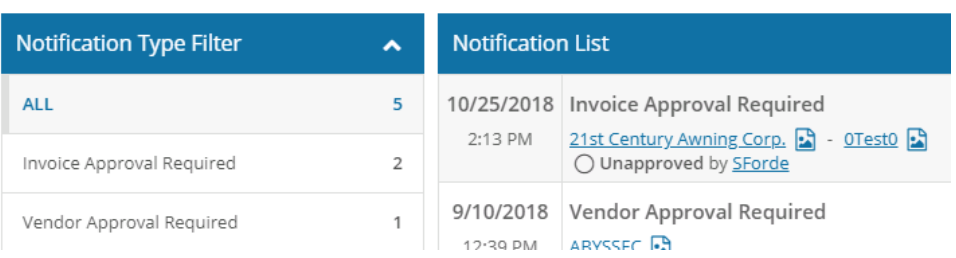

### **Login Screen Overhaul**

User ID/Password textboxes now display on the left-hand side of the screen.

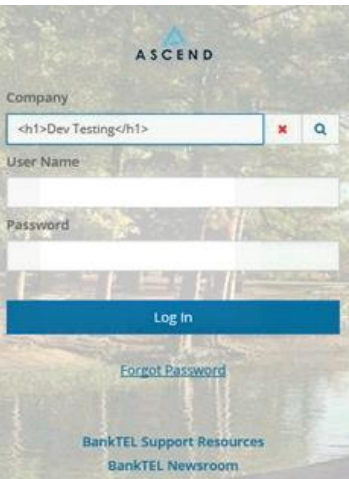

Latest Update Document BankTEL ASCEND Version 2018.4.1.0

## Accounts Payable

#### **Physical Address Map View**

*Vendors Vendor Details Physical Address Map View*

• Integration with Google Maps has been added for Vendors with a valid Physical Address input into the Name/Address section of Vendor Details

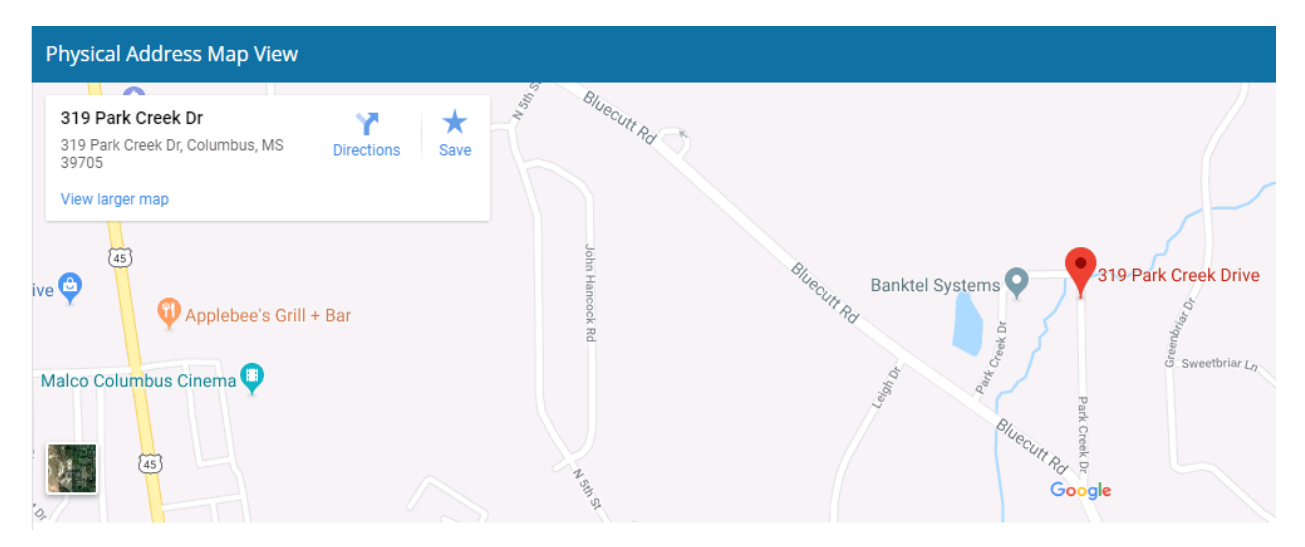

### **Final Scheduled Transaction Notification**

 A warning has been added to call attention to the final transaction on a list of scheduled payments

Scheduled

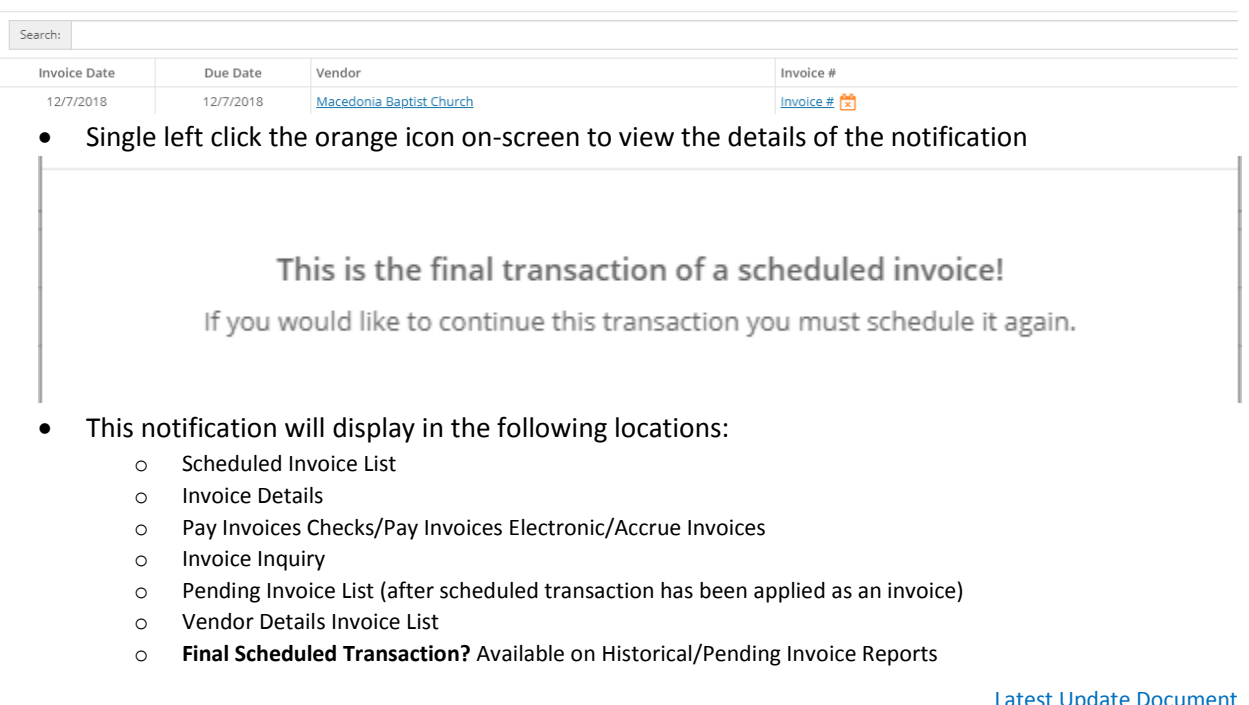

Latest Update Document BankTEL ASCEND Version 2018.4.1.0

#### **Scheduled Transaction List Sort Order**

#### *Invoices Create New Scheduled*

Scheduled Transaction list now sorted to display Final Scheduled Invoices first followed by the scheduled transactions with the earliest apply dates. Scheduled transactions set to apply on the same day are listed in alphabetical order by vendor name

Scheduled

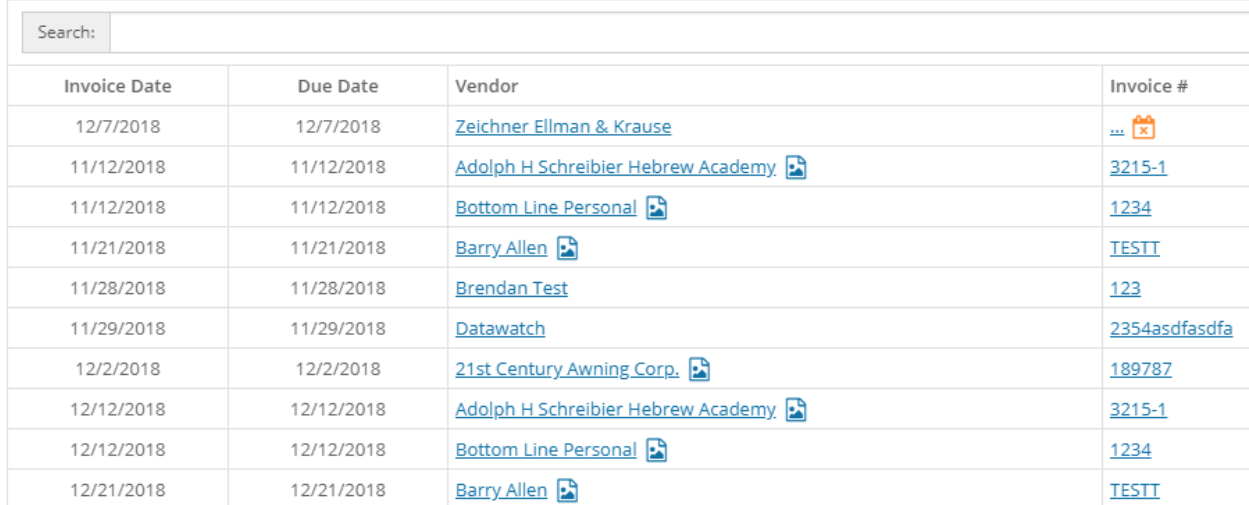

# **OFAC**

### **Ignore Match Option**

 Possible Matches deemed a false positive by the financial institution may be added to a list of ignored matches

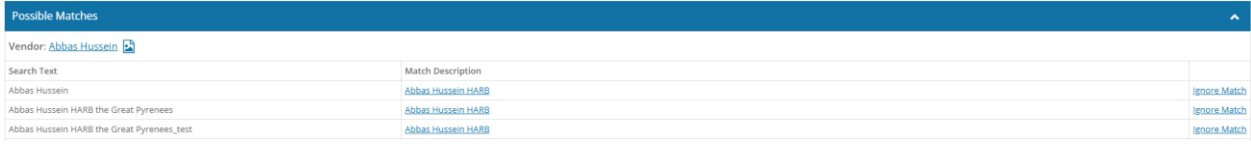

Comments are required on ignored matches

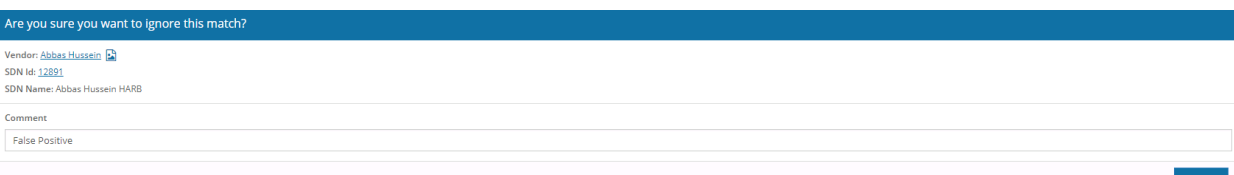

 A list of ignored matches is viewable at the bottom of the OFAC Scan Details screen after completing a scan. The same information is also viewable on the report available on the same screen

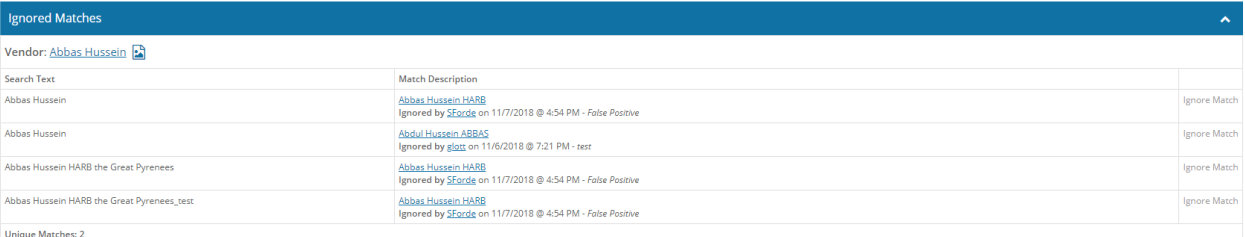

 An ignored match list has also been added. From this screen, you can view a list of all ignored matches across any prior scan and choose to export the report to PDF. Excel, Word, or Text

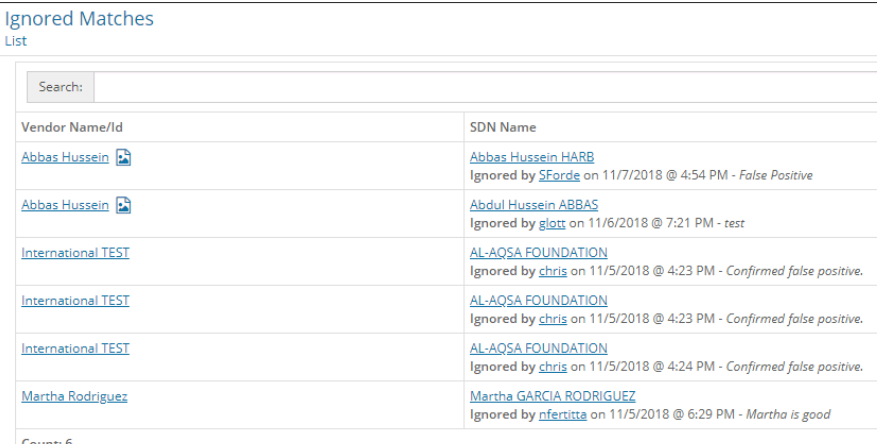

Latest Update Document BankTEL ASCEND Version 2018.4.1.0

### Expense Reimbursement

#### **Save & Split Expense Line Item**

Expense Reports  $\rightarrow$  Expense Report Details  $\rightarrow$  Add Expense (or edit existing)

 An expense line item valid for a date range may now be split into multiple line items with a dollar amount specific to each day within the date range

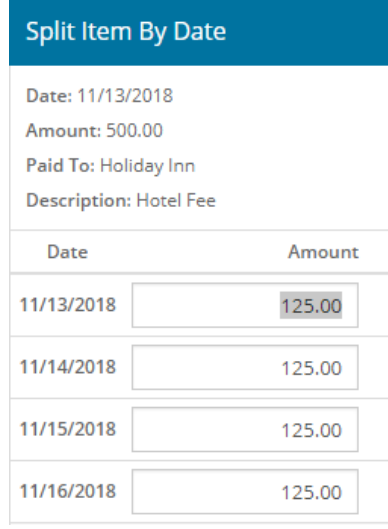

### Remote Scanning

### **Remote Scan Reports**

*Remote Scanning → Reports* 

- Report functionality has been added to Remote Scanning. Users with access to Remote Scan Reports may view a listing of items input from Remote Scanning
- Pre-defined summary reports are also available to display data by branch or by user name
- Custom Reports may be created and saved

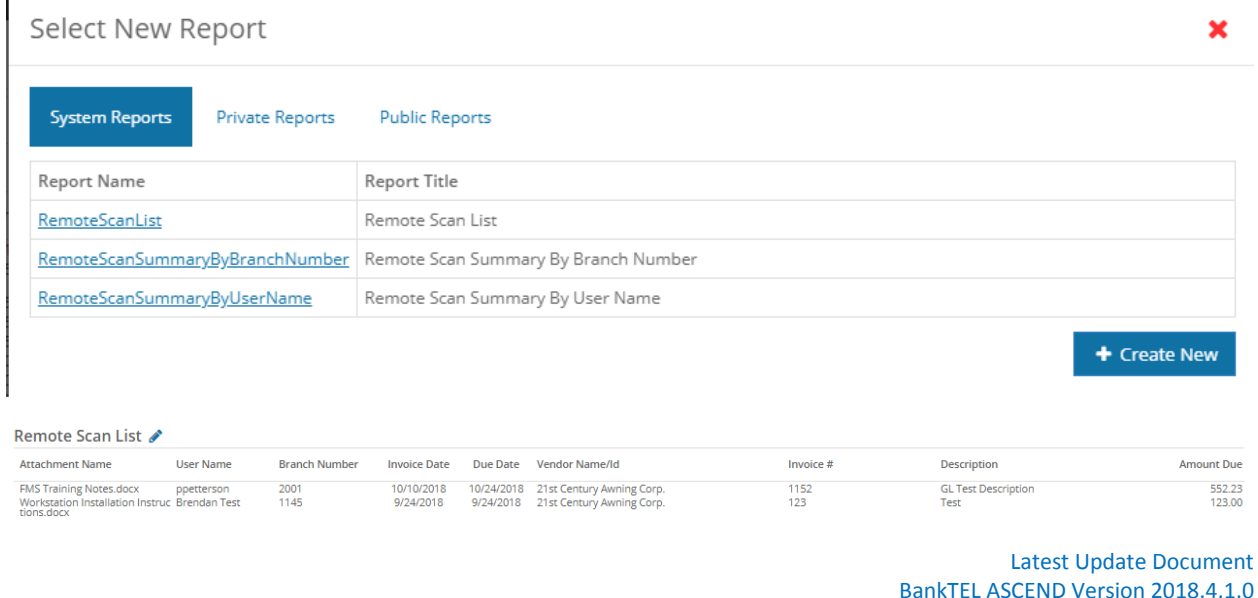

## Administration

### **User Roles Added**

 **AP\_RemoteScan\_Reports** added to facilitate the ability to view reports in the Remote Scanning module

# Inactivity Timeout

### **Expanded**

• Inactivity timeout expanded from 20 minutes to 25 minutes